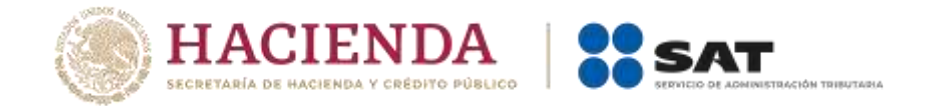

## **Boletín núm. 31**

Ciudad de México, 18 de diciembre de 2020

## **Consulta del módulo de servicio extraordinario a través de Ventanilla Digital**

Con relación al trámite de Servicio Extraordinario, se comunica que, a partir del 15 de diciembre del año en curso, se encuentra disponible en el portal de la VUCEM el servicio de **Consulta detallada de SERVEX**, el cual permite consultar las solicitudes tramitadas mediante la VUCEM.

El servicio se encuentra disponible en la siguiente ruta:

www.ventanillaunica.gob.mx / Consultas / Consulta detallada de SERVEX

Una vez que ingreses e.firma, deberás seleccionar **Consultas**:

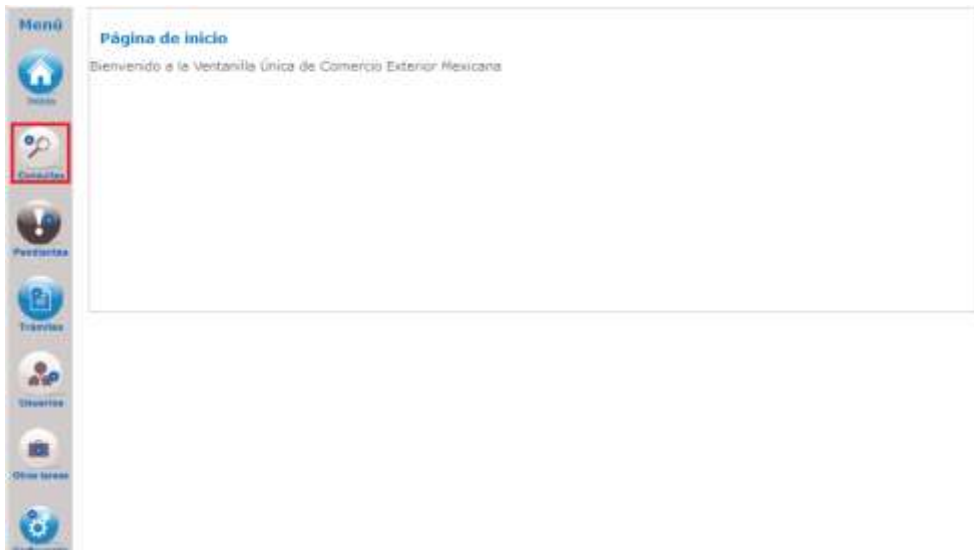

Posteriormente, te posicionarás en **Tipo de consultas**:

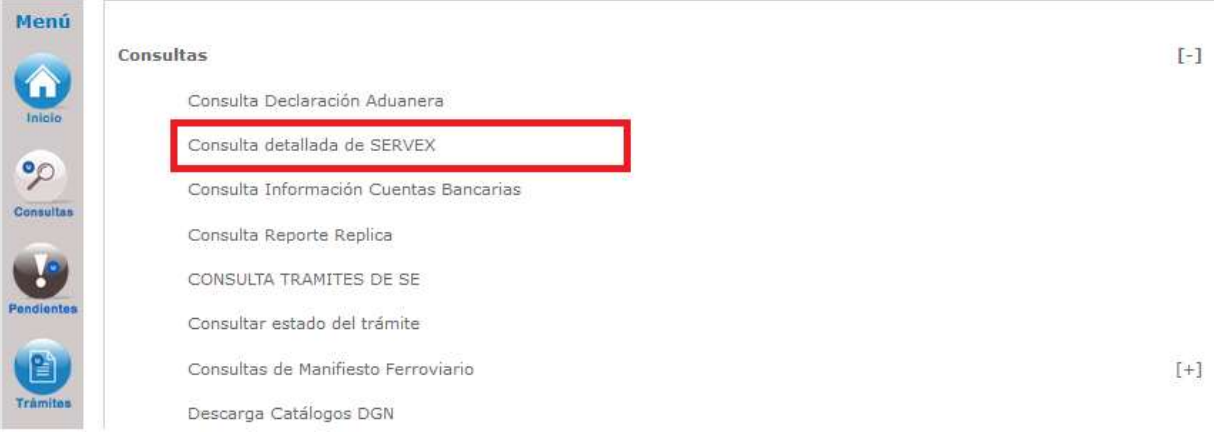

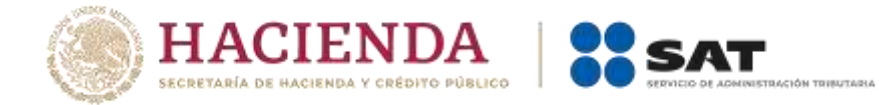

Se mostrará la siguiente pantalla, en la cual deberás indicar la aduana en la que te encuentras adscrito, fecha de inicio, fecha final y por lo menos un correo electrónico vigente institucional.

Una vez capturados los datos, da clic en la opción **Ejecutar** para que se te envíe un informe completo del servicio extraordinario.

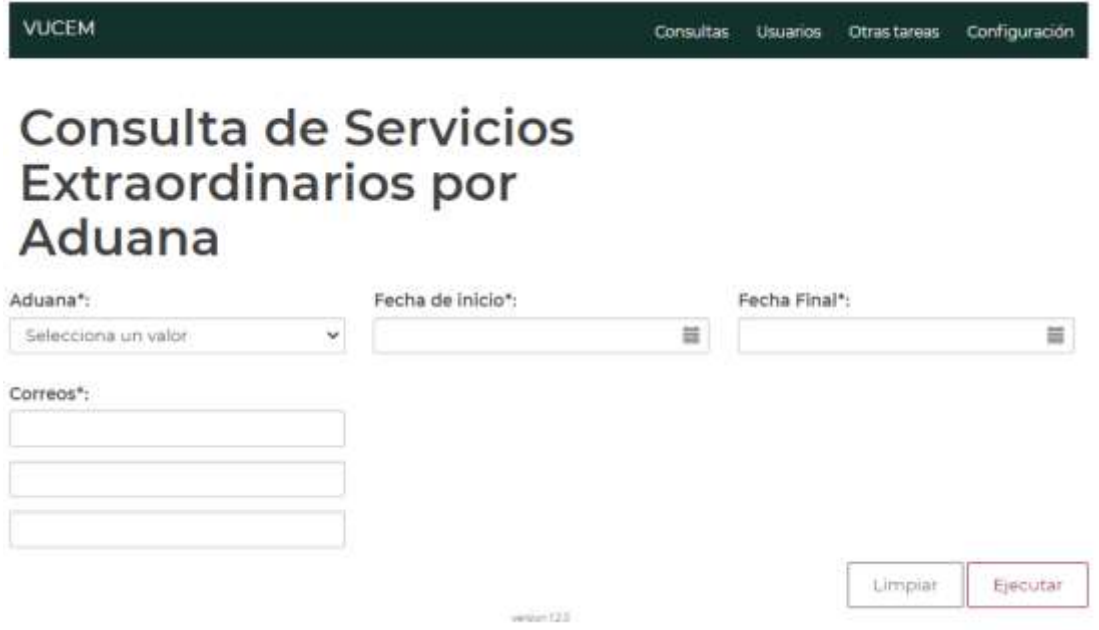

Después, da clic en el botón **Aceptar**.

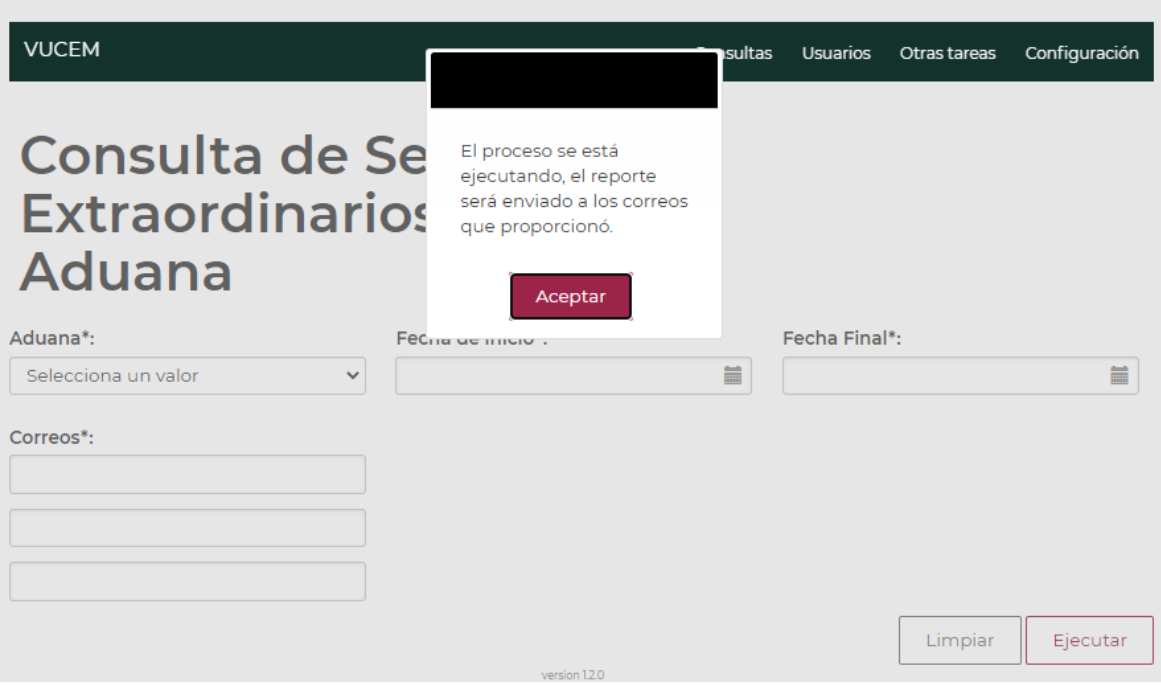

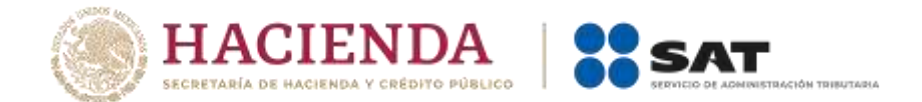

El sistema validará la información que hayas capturado y se te enviará mediante correo electrónico similar al que se muestra en la siguiente imagen, el cual contiene el reporte para tu consulta dando clic en él.

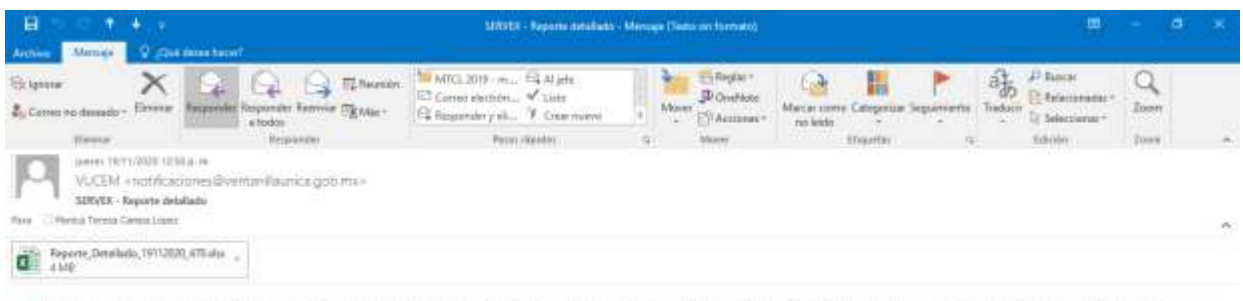

A quien connecemente; Por medio del presente, y con motivo de la liberación del trámite de Servicos Extraordinanos a través de la Ventanilla Digital Mexicana de Comercio Externor (VUCEM), se envia el documento denominado Reporte detallado, mismo que contiene información de las solicitudes ingresados a VUCEM por parte del utuario a efecto de requerir el servicio extraordinario. El citado reporte, contiene la información correspondente al persodo: 01/11/2020 al 19/11/2020. Sin otro particular, reciba un cordial salu

**Para que la o el funcionario pueda ingresar a estas consultas, se deberá dar de alta conforme a lo siguiente:** 

- **1) La solicitud deberá enviarse mediante correo electrónico, al Lic. Alberto Martínez Ordoñez con copia al Lic. Armando Vázquez Enriquez, por el Administrador de la Aduana o del área correspondiente; o bien, por alguna otra u otro funcionario del área con copia de conocimiento al Administrador.**
- **2) En la solicitud se deberá indicar en una tabla Excel, la siguiente información por funcionaria o funcionario:** 
	- > NOMBRE COMPLETO
	- RFC CON HOMOCLAVE
	- PUESTO
	- ▶ CORREO INSTITUCIONAL EXTERNO (en caso de no contar con correo externo indicar el de la jefa o el jefe inmediato)
	- ADUANA
	- ESPECIFICAR QUE SE TRATA DE LA CONSULTA DETALLADA DE SERVEX

Asimismo, en el correo de alta se deberá adjuntar la CARTA RESPONSIVA DEL PERMISO DE ACCESO A LA INFORMACIÓN VENTANILLA DIGITAL MEXICANA DE COMERCIO EXTERIOR con los datos y firma de la o el servidor público, en caso de no enviar la información solicitada, se entenderá que la o el el funcionario no está facultado.

**3) Adjuntar a la solicitud la CARTA RESPONSIVA DEL PERMISO DE ACCESO A LA INFORMACIÓN DE LA APLICACIÓN VENTANILLA DIGITAL MEXICANA DE COMERCIO EXTERIOR con los datos y firma de la o el servidor público; en caso no enviar dicha responsiva, se entenderá que la o el funcionario no está facultado para realizar las consultas en mención, por lo que se negará el acceso a las mismas.** 

Para cualquier duda o comentario, escribir a: armando.enriquez@sat.gob.mx, victor.barco@sat.gob.mx, alberto.martinez@sat.gob.mx y monica.campa@sat.gob.mx.